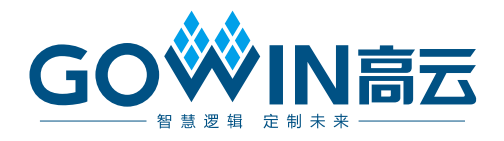

## Gowin Complex Multiplier

## **1.1** 用户指南

**IPUG521-1.0,2018-09-17**

#### 版权所有**©2018** 广东高云半导体科技股份有限公司

未经本公司书面许可,任何单位和个人都不得擅自摘抄、复制、翻译本文档内容的部分或全 部,并不得以任何形式传播。

#### 免责声明

本文档并未授予任何知识产权的许可,并未以明示或暗示,或以禁止发言或其它方式授予任 何知识产权许可。除高云半导体在其产品的销售条款和条件中声明的责任之外,高云半导体 概不承担任何法律或非法律责任。高云半导体对高云半导体产品的销售和/或使用不作任何 明示或暗示的担保,包括对产品的特定用途适用性、适销性或对任何专利权、版权或其它知 识产权的侵权责任等,均不作担保。高云半导体对文档中包含的文字、图片及其它内容的准 确性和完整性不承担任何法律或非法律责任,高云半导体保留修改文档中任何内容的权利, 恕不另行通知。高云半导体不承诺对这些文档进行适时的更新。

### 版本信息

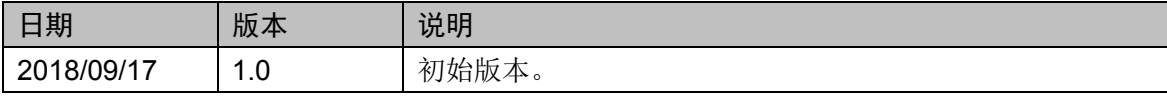

## <span id="page-3-0"></span>目录

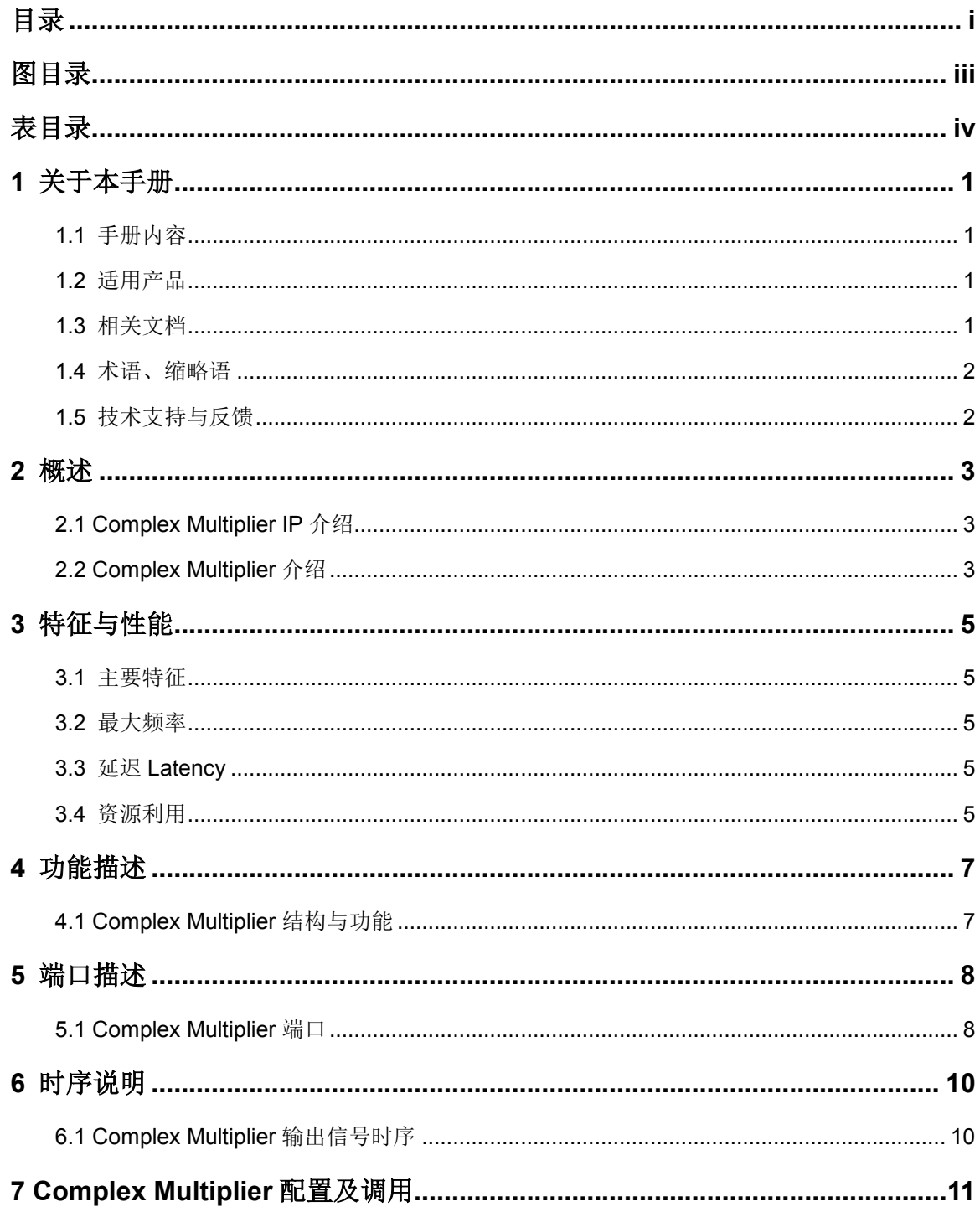

 $\frac{1}{\sqrt{2}}$ 

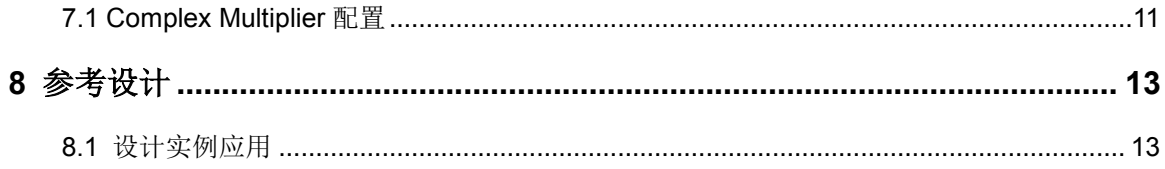

## <span id="page-5-0"></span>图目录

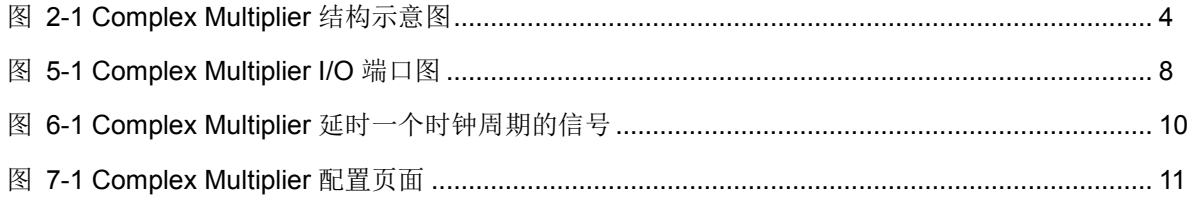

## <span id="page-6-0"></span>表目录

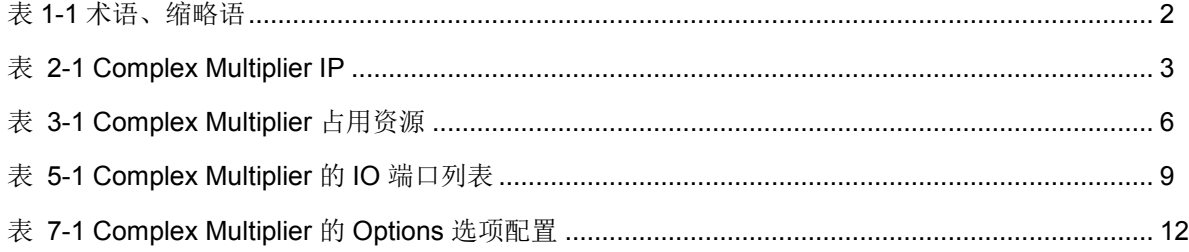

## **1**关于本手册

### <span id="page-7-1"></span><span id="page-7-0"></span>**1.1** 手册内容

Gowin Complex Multiplier 用户指南主要内容包括功能特点、端口描 述、时序说明、配置调用、参考设计等。主要用于帮助用户快速了解 Gowin Complex Multiplier 的产品特性、特点及使用方法。

### <span id="page-7-2"></span>**1.2** 适用产品

本手册中描述的信息适用于以下产品:

- 1. GW1N 系列 FPGA 产品(不包含 GW1N-1);
- 2. GW1NS 系列 FPGA 产品(不包含 GW1NS-2、GW1NS-2C);
- 3. GW1NR 系列 FPGA 产品;
- 4. GW2A 系列 FPGA 产品;
- 5. GW2AR 系列 FPGA 产品;

### <span id="page-7-3"></span>**1.3** 相关文档

通过登录高云半导体网站 [www.gowinsemi.com.cn](http://www.gowinsemi.com.cn/) 可以下载、查看以下 相关文档:

- 1. GW1N 系列 FPGA 产品数据手册
- 2. GW1NR 系列 FPGA 产品数据手册
- 3. GW2A 系列 FPGA 产品数据手册
- 4. GW2AR 系列 FPGA 产品数据手册
- 5. Gowin 云源软件用户指南

### <span id="page-8-2"></span><span id="page-8-0"></span>**1.4** 术语、缩略语

表 [1-1](#page-8-2) 中列出了本手册中出现的相关术语、缩略语及相关释义

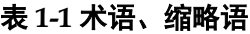

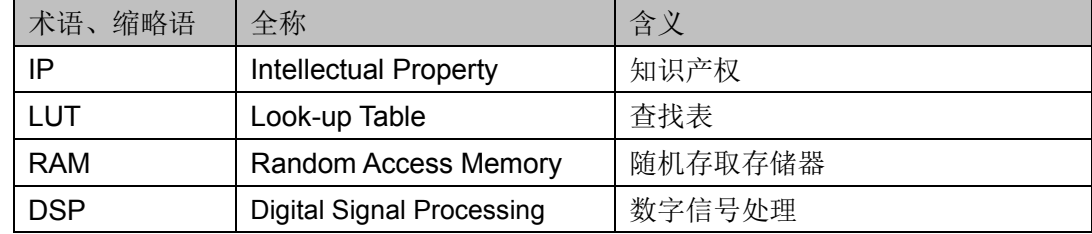

### <span id="page-8-1"></span>**1.5** 技术支持与反馈

高云半导体提供全方位技术支持,在使用过程中如有任何疑问或建议, 可直接与公司联系:

网址: [www.gowinsemi.com.cn](http://www.gowinsemi.com.cn/)

E-mail: [support@gowinsemi.com](file:///E:/task/IPUG105-1.01_Gowin先进先出队列(FIFO)用户指南/support@gowinsemi.com)

Tel:+86 755 8262 0391

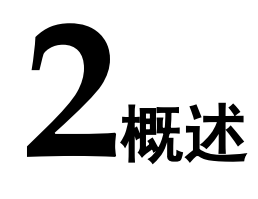

### <span id="page-9-3"></span><span id="page-9-1"></span><span id="page-9-0"></span>**2.1 Complex Multiplier IP** 介绍

Gowin Complex Multiplier IP 旨在进行复数的乘法。

### 表 **2-1 Complex Multiplier IP**

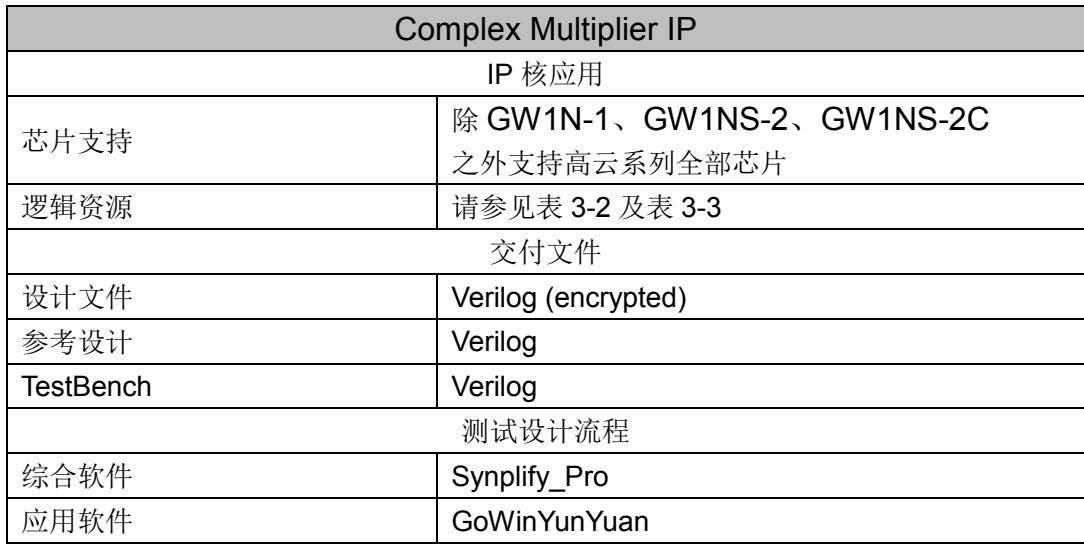

### <span id="page-9-2"></span>**2.2 Complex Multiplier** 介绍

复数乘法器(Complex Multiplier)用于实现复数的乘法,其结构示意图 如图 [2-1](#page-10-0) 所示。

高云复数乘法器 IP 可通过调用乘加器(乘法器+加法器)实现。

<span id="page-10-0"></span>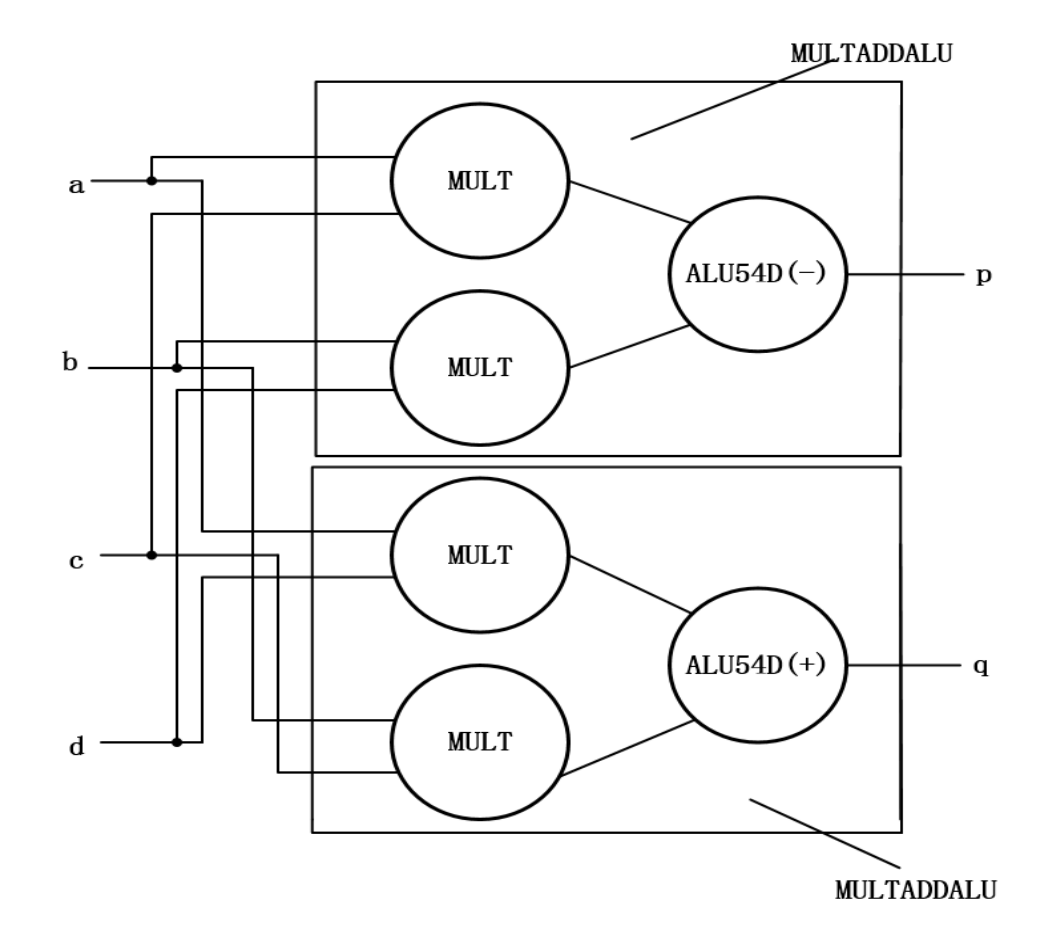

### 图 **2-1 Complex Multiplier** 结构示意图

## **3**特征与性能

### <span id="page-11-1"></span><span id="page-11-0"></span>**3.1** 主要特征

- 输入数据位宽范围:2~26 位;
- 支持输入数据类型为有符号数或者无符号数;
- 支持同步复位和异步复位;
- 输出可延时并且延时可调,最大输出延时是 3 个时钟周期。

### <span id="page-11-2"></span>**3.2** 最大频率

Complex Multiplier 的最大频率主要根据所用器件的速度等级(speed grade of the devices)确定,高达 100M。

### <span id="page-11-3"></span>**3.3** 延迟 **Latency**

Complex Multiplier Latency 指从输入到输出之间的时间延迟周期。

Complex Multiplier 延时可通过数据寄存器实现,目前高云 Complex Multiplier 最大的时钟延时是 3 个时钟周期, 最小是无延时。

### <span id="page-11-4"></span>**3.4** 资源利用

通过 Verilog 语言实现 Complex Multiplier。因使用器件的密度、速度和 等级不同,其性能和资源利用情况可能不同。

以高云 GW2A-55 系列 FPGA 为例, Complex Multiplier 其资源利用情 况如表 [3-1](#page-12-0) 所示, 有关在其他高云 FPGA 上的应用验证, 请关注后期发布信 息。

高云复数乘法器 GUI 配置选项不同,Complex Multiplier IP 资源消耗也 不尽相同。

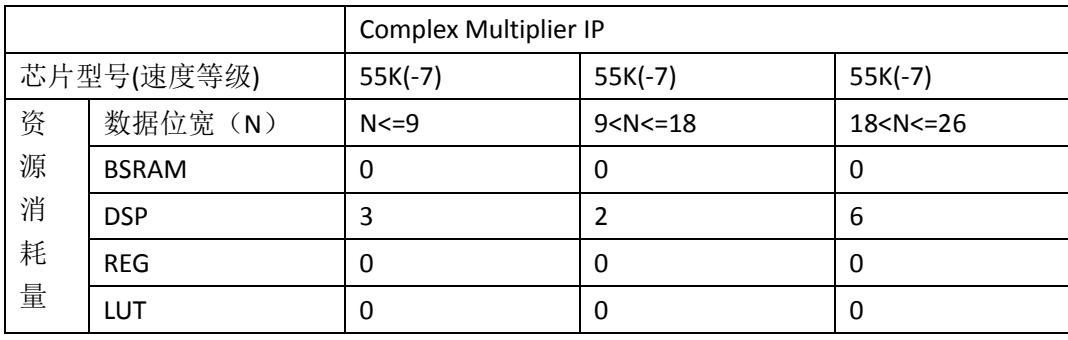

### <span id="page-12-0"></span>表 **3-1 Complex Multiplier** 占用资源

## **4**功能描述

### <span id="page-13-1"></span><span id="page-13-0"></span>**4.1 Complex Multiplier** 结构与功能

用户可通过 Complex Multiplier IP 实现复数的乘法。高云 Complex Multiplier IP 是通过乘加器(乘法器+加法器)实现的复数乘法并且高云 Complex Multiplier IP 输入数据位宽是可调的并且调用不同位宽的复数乘法 器资源消耗也不相同,所以用户要配置的 IP 在满足需求的情况下要尽可能的 小以节省资源。

高云 Complex Multiplier IP 可配置选项如下:

输入数据位宽

输入数据位宽 N 可以通过 GUI 进行配置,并且我们输入的数据为有符号 数或者无符号数;目前我们输入有符号数或者无符号数数据 N 的位宽最大为 26 位,并且我们根据输入数据的位宽来选择最节省资源的方法实现复数乘 法。

输出数据位宽

当 GUI 配置输入的数据位宽 N<=9 时, 输出数据位宽为 19 位; 当 9<N<=18 时, 输出数据位宽为 37 位; 当 18<N<=26 时, 输出数据位宽为 73 位。

数据类型选择

在 GUI 界面配置 IP 核时,我们可以选择数据类型,选择数据为有符号 数或者无符号数。

复位模式选择

在 GUI 界面配置 IP 核时,我们可以选择复位模式, 选择复位模式为同 步复位或者异步复位。

寄存器参数配置

可通过启用 DSP 中的寄存器实现延时输出。输出的延时周期最多可延 时 3 个周期,最少不进行延时。

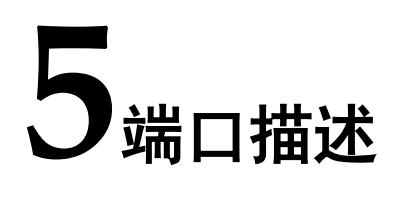

### <span id="page-14-2"></span><span id="page-14-1"></span><span id="page-14-0"></span>**5.1 Complex Multiplier** 端口

Complex Multiplier I/O 端口图, 如图 [5-1](#page-14-2) 所示。

### 图 **5-1 Complex Multiplier I/O** 端口图

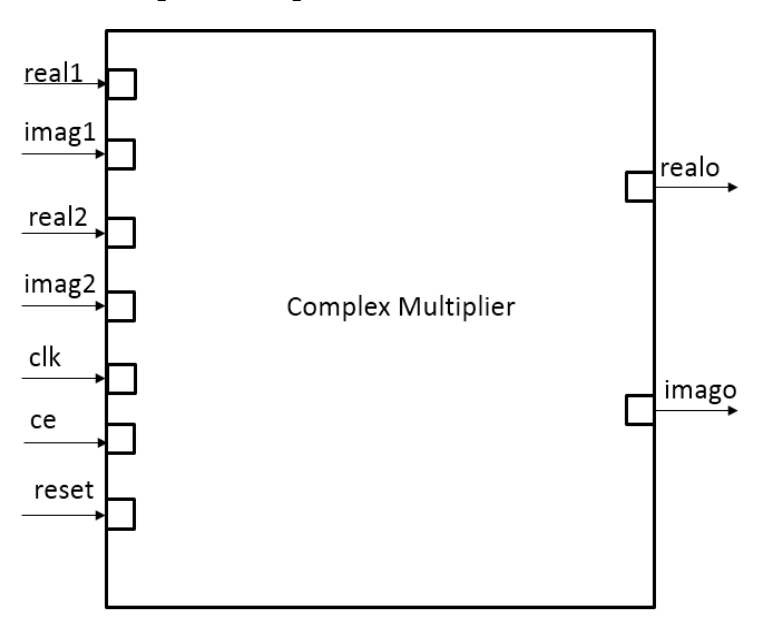

Complex Multiplier 的 I/O 端口信息如表 [5-1](#page-15-0) 所示。

<span id="page-15-0"></span>表 **5-1 Complex Multiplier** 的 **IO** 端口列表

| 信号                | 方向     | 描述     |
|-------------------|--------|--------|
| clk               | input  | 时钟     |
| reset             | input  | 复位     |
| ce                | input  | 时钟输入使能 |
| real1             | input  | 实部输入1  |
| real <sub>2</sub> | input  | 实部输入2  |
| imag1             | input  | 虚部输入1  |
| imag2             | input  | 虚部输入2  |
| realo             | output | 实部输出   |
| imago             | output | 虚部输出   |

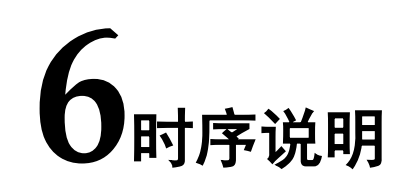

本节旨在介绍 Complex Multiplier 输出信号的时序情况。

### <span id="page-16-1"></span><span id="page-16-0"></span>**6.1 Complex Multiplier** 输出信号时序

我们可以通过使数据经过寄存器来完成输出延时的目的,输出延时一个 周期的示意图如图 [6-1](#page-16-2) 所示。

<span id="page-16-2"></span>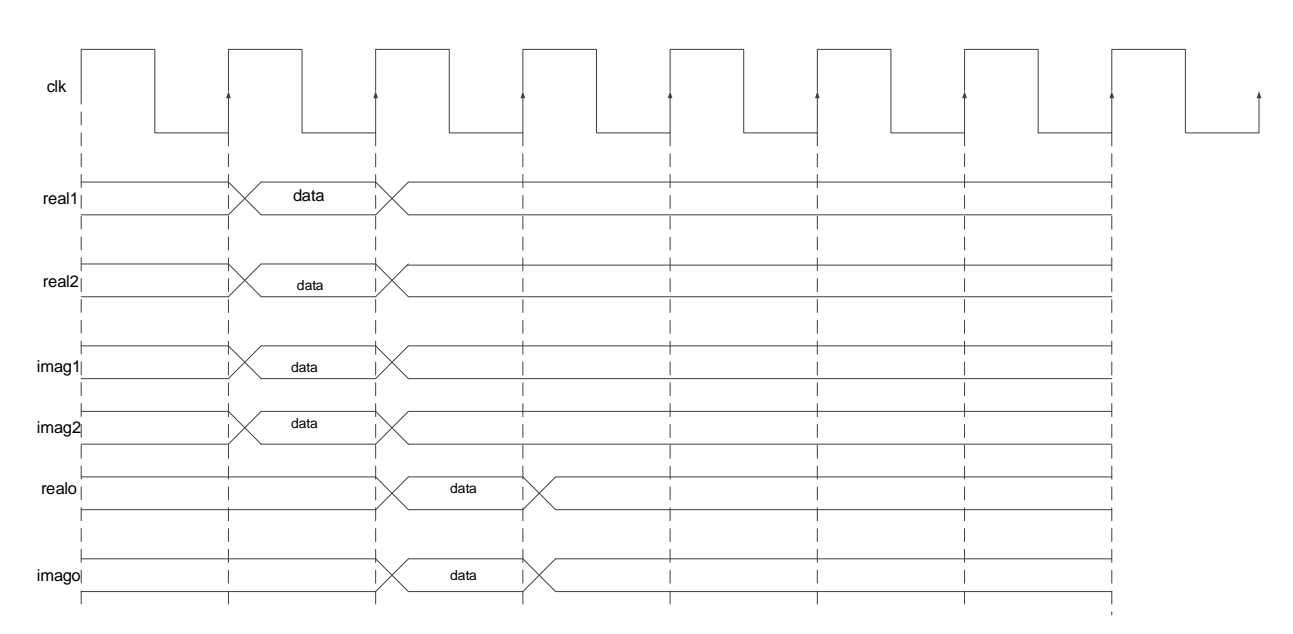

### 图 **6-1 Complex Multiplier** 延时一个时钟周期的信号

# <span id="page-17-0"></span>**7Complex Multiplier** 配置及调用

在高云云源软件界面菜单栏 Tools 下,可启动 IP Core Generator 工具, 完成调用并配置 Complex Multiplier。

### <span id="page-17-2"></span><span id="page-17-1"></span>**7.1 Complex Multiplier** 配置

Complex Multiplier 配置界面如图 [7-1](#page-17-2) 所示。

图 **7-1 Complex Multiplier** 配置页面

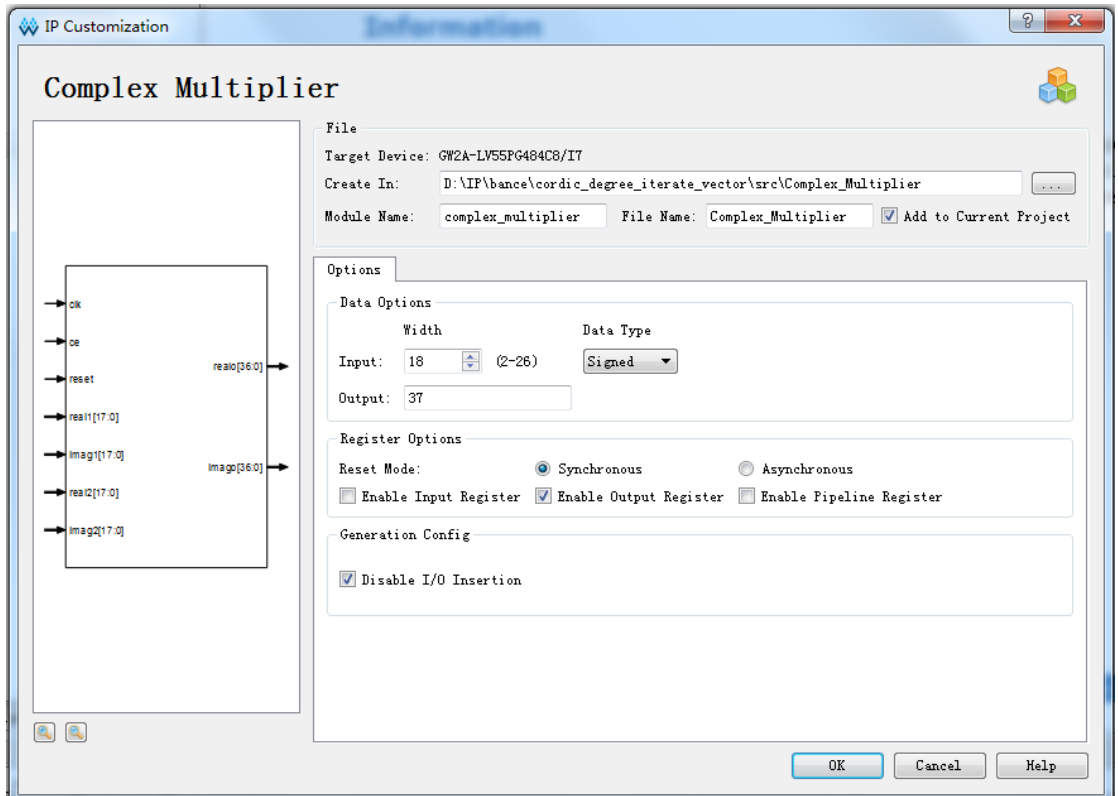

- 1. 可通过修改 File Name, 配置产生 Complex Multiplier 文件名称;
- 2. 可通过修改 Module Name, 配置产生的 Complex Multiplier 顶层模块名 称;
- 3. 可通过配置 Options 选项, 配置输入数据位宽、数据类型、复位模式以 及是否启用寄存器等,各选项配置如表 [7-1](#page-18-0) 所示;
- 4. 默认配置下,输入位宽为 18 位、同步复位并且只启用一个输出寄存器。

<span id="page-18-0"></span>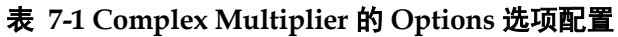

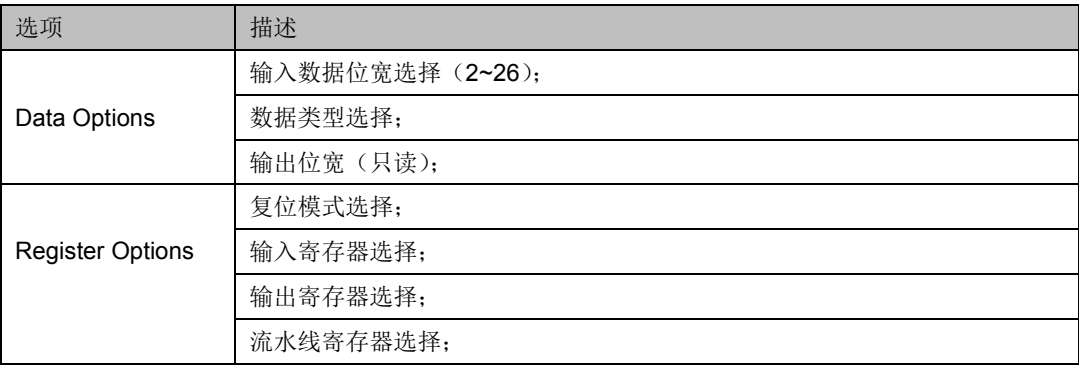

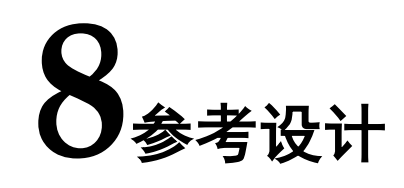

<span id="page-19-0"></span>本节主要介绍 Complex Multiplier 的参考设计实例的搭建及其使用方 法。Complex Multiplier 的设计实例只有一个模块,详细信息见 Complex **Multiplier 的 reference design**。

在设计实例中,其运行步骤如下所示:

- 1. 我们将文档中存储得一串数据输入到 Complex Multiplier IP;
- 2. 通过 Complex Multiplier IP 计算后得到输出,再与正确数据进行比较。

### <span id="page-19-1"></span>**8.1** 设计实例应用

利用该设计实例能够快速验证 Complex Multiplier 的功能。当该参考设 计应用于板级测试时,用户需为参考设计提供合适的激励,信号的观测可配 合在线逻辑分析仪或示波器进行。

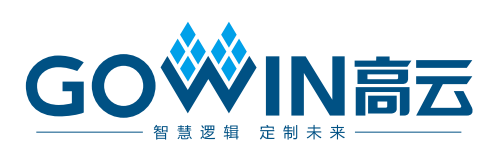